ALL IVY ENVIRONMENTAL AND SUSTAINABLE DEVELOPMENT CAREER FAIR

# **STUDENT REGISTRATION INSTRUCTIONS**

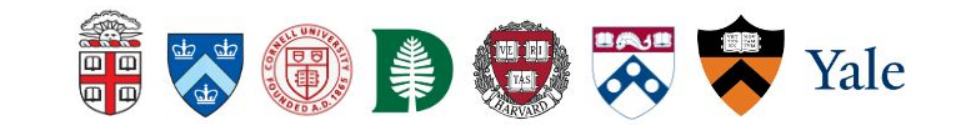

**Step 1: Access the** registration page either by clicking here or navigating directly to the All Ivy website. Then, scroll down to find the student registration link via Symplicity.

#### All Ivy Environmental and Sustainable Development **Career Fair**

#### About

TROT-VIOLTIN HIGHLIN LEGGA INTROLLOCTIN TRAINING IN CHARGE AND CURRENT ARTIST RETURNS OF we would a proper cluster access to stream in play to you the staffs and intervials of a plate as the contains parameter (ii), and climate characters of services arrowing

EN ESPECIAL EN SAN SAN DESCRIPTION AND COMPANY CONTRACTOR INTO A REPORT OF A 1999 FOR A 1999 positive award for compliant attribute taken to connect and stills as young reportsublics state and with suitances by a makes.

#### Formet

The 2021 (1) by Career Patr will jate place an Project Powers, 23, 2021

The follows \$30.46 - \$30.99 IT is positive as the Calvedar, Villensity compass of (Chall J. Lawse P. J. + 2000). Receiving KH NY (RSC) Additionally, markets in Ethical He opportunity to almost simulational information sessons on Westmach, histories and thus only nices by 2004 main schedule to be assessed to

#### Participants

#### **Shakevits** and Alerton

AF / DIRECTOR DE ENTERTAINMENT AND DESCRIPTION OF THE REPORT OF DEPARTMENT COMPANY OR ASSOCIATED sitional and chooses senior opportunities, its baby part and full-line seni-cynich) and us situ annibles. Bluts his rests was a denise a shape. Some CuRH severe and a complete end and an entirely of in the red will be individually of an extremely the modifiers.

And an infilter as involved a cost and finding in an

- + City, segment, and a reformation to a detecting distribution processed by
- . Emagy instant and tensiles a learny
- A direct building old ground rights resource that opposed
- \* International und comments development
- . Process design concerne yourly and send you have the systematic

Out 1000 state/ in registered to task plan's barrer for: All state/domains to the dust for any one is that ad oir secretar aliandarias nandos a-

#### Employers

Printingson typically height chaloring to purificiate in the AS by Cases: Paints as problems are the continuations Victoria to see it's sale of security

#### Registration

Bruniyer Registrator is now sport/Spasian da Bretalistic Easter) Page color is now sport funditor at if your sity of Nets: if you will be a truck outly as your choiced stake. needs to be verified manualy.

### **Registration**

Employer Registration is now open! Register via Symplicity &

Student Registration is now open Register via Symplicity of

needs to be verified manually.

**Step 2**: *RETURNING USERS -* If you already have an account, simply sign into your account with your school email address and password (your username will be your email address). If you have forgotten your password, click on "Forgot Password" to reset. **Skip Step 3** if you are a *returning user.*

**Step 2**: *NEW USERS -* On the right hand side of the page, click the "Sign up" button.

**Step 3**: *NEW USERS -* Enter your information into the sign up form. When finished completing the sections, hit submit.

**\*NOTE:** There will be a *short delay* as your student status needs to be verified manually. Once your account has been approved, you will be able to sign in. \*Your email address will be your username.

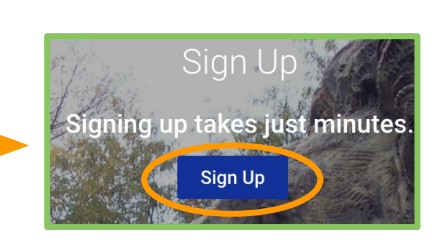

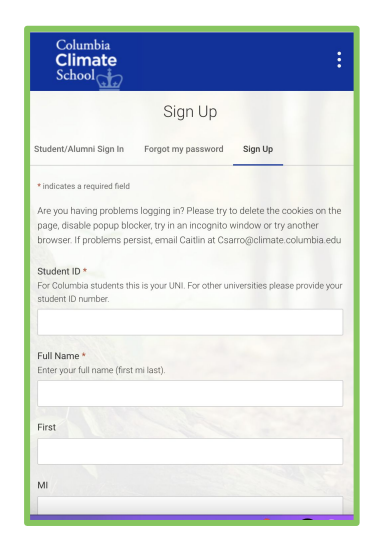

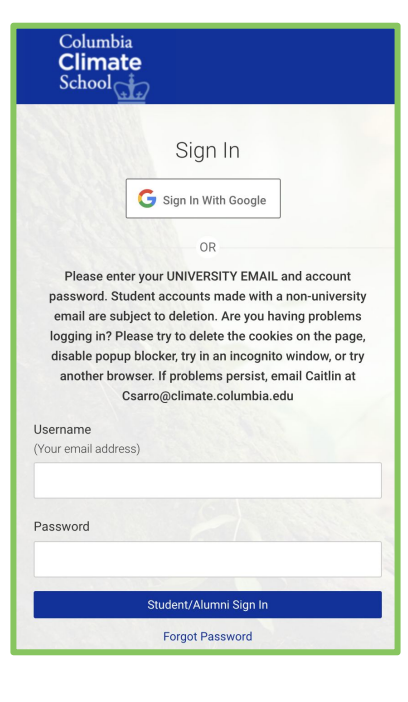

**Step 4**: Once you are signed in and if you are already on the **[All Ivy Career](https://earth-columbia-csm.symplicity.com/students/app/career-fairs/c316f61ac46e598e6a1e8f5c04e00b16/overview) [Fair page](https://earth-columbia-csm.symplicity.com/students/app/career-fairs/c316f61ac46e598e6a1e8f5c04e00b16/overview)**, click on "**Attend**" and that should register you for the fair.

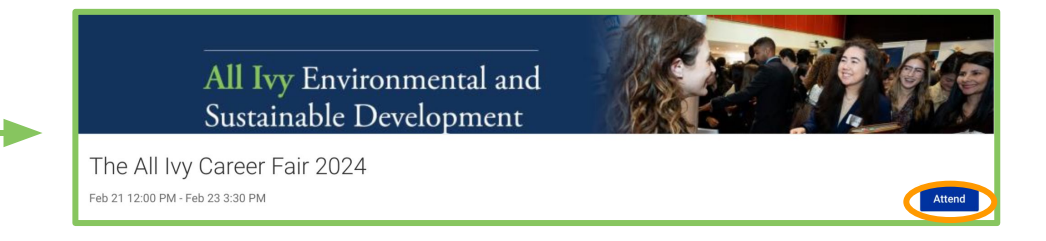

*\*If you are not on the "All Ivy Career Fair page",* you can either **[click here](https://earth-columbia-csm.symplicity.com/students/app/career-fairs/c316f61ac46e598e6a1e8f5c04e00b16/overview)** or head to the "**Events**" tab in the upper right hand corner. Then, search **"All Ivy"** in the search bar or scroll down and click on the **"All Ivy Career fair".**  Once you are on the Career Fair page, click on "**Attend**" which should register you for the fair.

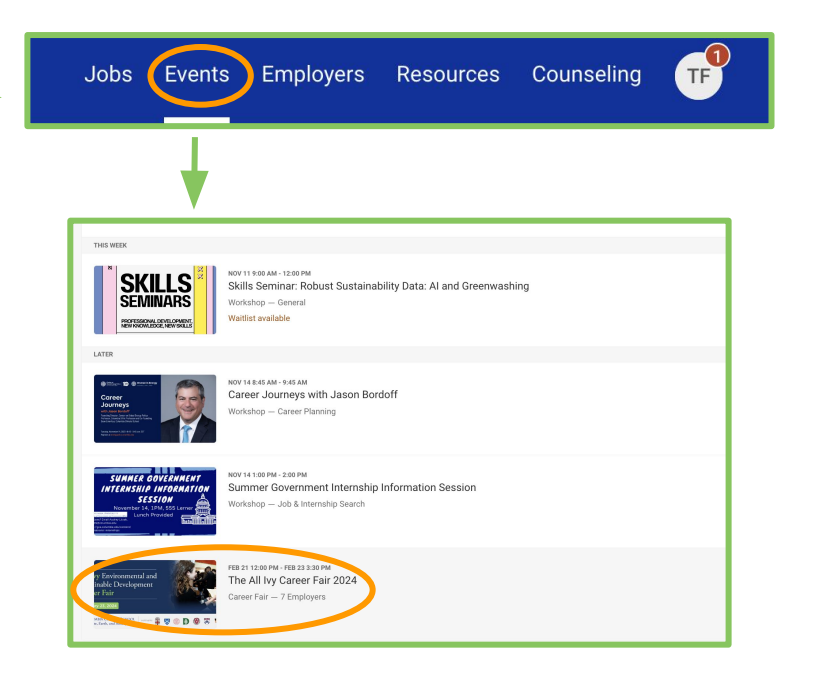

## **Uploading resume**

To upload your resume, head to the upper right hand corner and click on the circle icon with your initials. Then, click on "**My Documents**"

Click on "Add New"

Label name of document and select resume then click submit

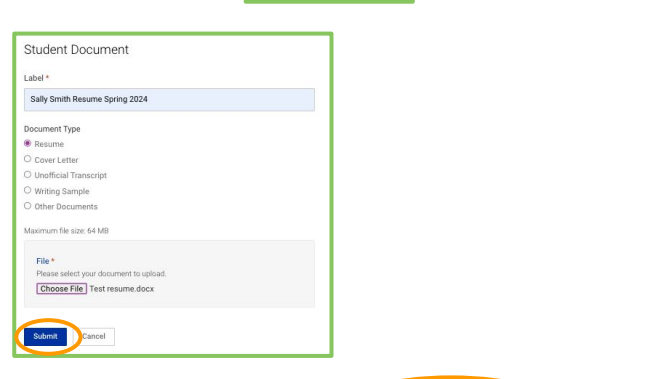

**Opt-In Resume Book for All Ivy:** Click on the Opt-In Resume Book tab >

Opt-In Resume Boo Documents

Portfolio

- Select from the drop down menu of which resume you would like to add
- From there, your resume will automatically be added so any employers who attended the Career Fair will have access to your resume

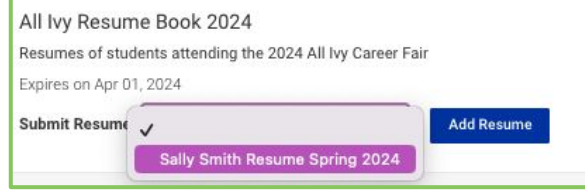

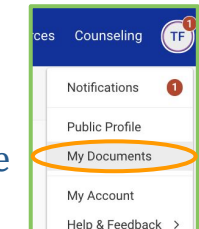

### **Questions or Concerns?**

Please contact:

**Caitlin Sarro, Program Manager**

*Columbia Climate School, Columbia University*

Email: csarro@climate.columbia.edu

Phone: 917-319-4960